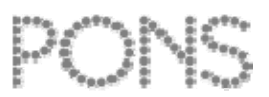

# **Vista-Patch for PONS**

**Important: you have to be logged in as an administrator on your computer to install the patch successfully!**

# **Step 1: prepare the patch**

- 1. Insert the PONS CD-ROM into your CD-ROM drive. Do not start the installation.
- 2. Downlad the patch (Datei 2: *ponsvista.exe*) and save it locally on you computer.
- 3. Right-click on the downloaded patch and select the option "Properties" from the dropdown menu. In the "Properties" go to the section "Compatibility" and activate / deactivate following options:
	- Compatibility mode: activate 'Run this programm in compatibility mode for *Windows XP (Service Pack 2)*'
	- Settings: deactivate 'Disable visual themes' and 'Disable desktop composition'
	- Privilege level: activate 'Run this programm as an administrator'

# **Step 2: install the programm**

- 1. Start the installation by clicking on the thus adjusted patch. If you get a warning that an unidentified program is starting - click on 'Accept'.
- 2. Click on 'Next' to go to the computer drive selection screen.
- 3. Make sure that the PONS CD-ROM is in your CD-ROM drive and click on 'Select'. Now select the *install.exe* file from the PONS CD-ROM and click on 'Next'. Please note that the installation will only be successful if you select the correct drive with the PONS CD-ROM.
- 4. Select the programm you want to install and click on 'Next'.
- 5. Follow the instructions on screen to successfully install your programm.

# **Step 3: exchange the .exe file**

- 1. Downlad the .exe file (Datei 3: *gkanfdaf.exe*) and save it locally on your computer.
- 2. Copy the downloaded .exe file into the folder , Client' that you find in the install folder of your course (the default install folder is: C:\Programme\pons\GKAnfaenger\GKAnfDaF\win32\Client). By copying the .exe file into that folder you will replace the original .exe file.

# **Step 4: start the programm**

- 1. Now you can start the course using the shortcut in the START menu.
- 2. If your firewall is active you might get a popup asking whether the following programs should be allowed access: 'Futuna Frontend Host.exe' and 'javaw.exe'. Allow access for both programs.